## **DVDO Quick6 ™ Serial Automation Protocol**

This document describes the Quick<sup>6</sup> serial protocol when it is connected to an automation system controller.

At the highest level, the protocol consists of a set of commands and queries that can be given to Quick $\frac{6}{5}$  over the serial port. Quick $\frac{6}{5}$  responds to a command with an acknowledgement and responds to a query with the requested information such as status information.

#### **1. Connection**

The RS-232 interface port at the rear panel of the Quick $<sup>6</sup>$  is used to communicate with the</sup> system controller. The DB-9 (female) connector pin-out is given below.

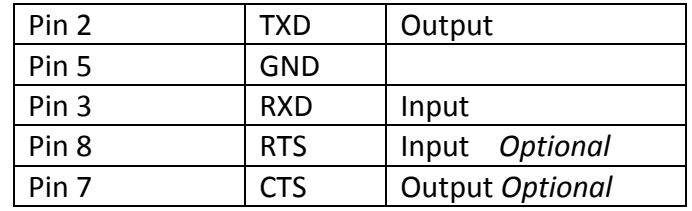

The Quick<sup>6</sup> uses a standard RS-232 1:1 (extension) DB9 Male to DB9 Female cable to connect to the system controller.

The communications (COM) port parameters for the Quick $6$  are:

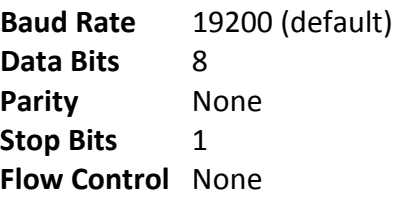

#### **2. Notation and Convention**

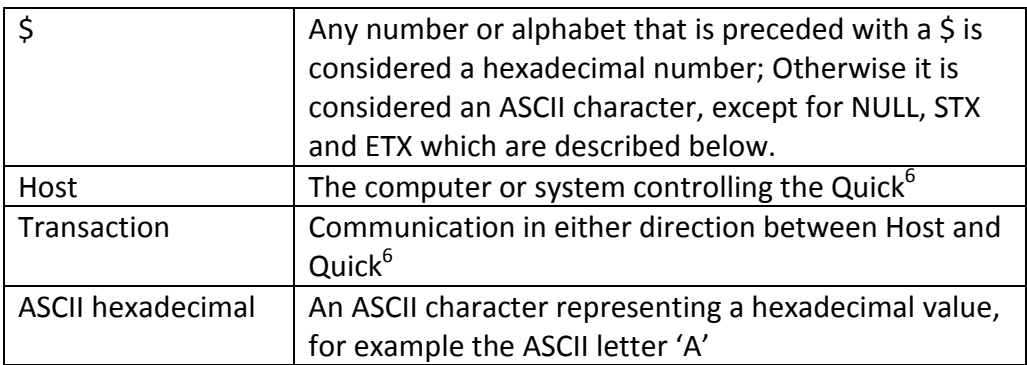

#### **3. Protocol Summary**

The system controller always initiates a transaction by sending a packet to the Quick $6$  which, always responds back with an acknowledgement. The Quick  $\overline{6}$  never initiates a transaction to the system controller.

The protocol is based on ASCII characters including five ASCII non-printable control characters shown below

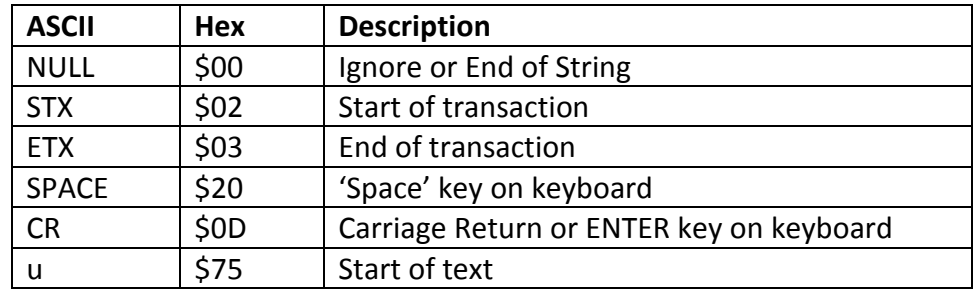

Note: The lower case 'u' can be used for STX and a Carriage Return can be used as ETX. This allows a simple terminal emulator in ASCII mode to be used to test commands. It is recommended that STX and ETX be used for automated systems.

The list of all ASCII characters used by the Quick $6$  serial automation protocol and their hexadecimal equivalent values are given in Section 8.

Each transaction from either the system controller or the Quick $<sup>6</sup>$  has the following formats</sup>

STX [Transaction] SPACE [ID] SPACE [Value] ETX STX [Transaction] SPACE [ID] ETX

Each portion of the packet is described below.

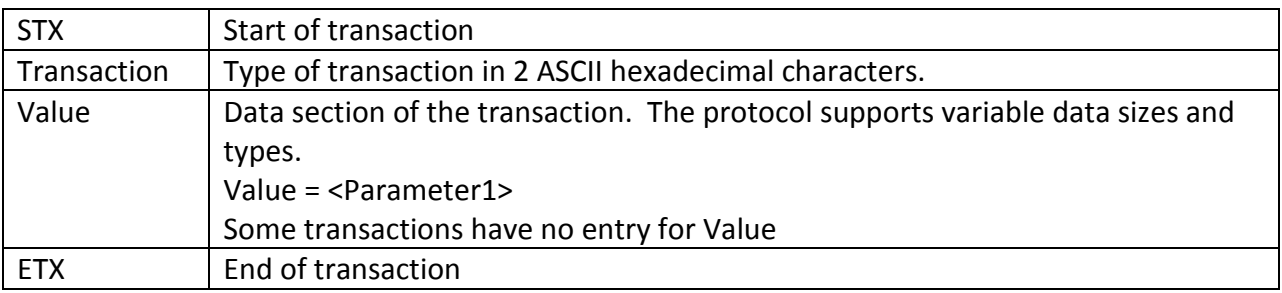

#### 3.1 Recommended practices

- Monitor the response from Quick $6$  to a command to ensure reliable communications.
- When multiple commands are required to be sent to the Quick<sup>6</sup>, send one command at a time. A complete response should be received by the Host before sending the next command.
- There is a possibility that an error may occur in during communication between the Host and the Quick<sup>6</sup>. The Host should re-send the command if
	- a) Quick<sup>6</sup> acknowledge packet shows that an error has occurred
	- b) Quick $<sup>6</sup>$  does not respond after 1 second.</sup>

#### **4. Transaction Types**

The supported transaction types are summarized in the table below.

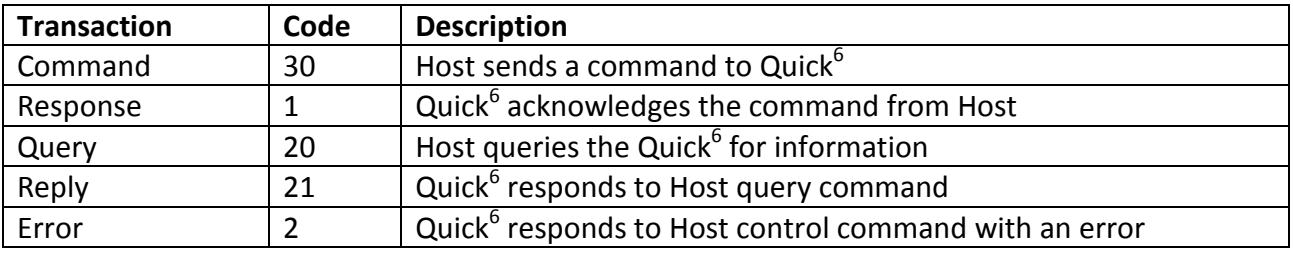

#### 4.1. Command (30) and Response (01)

The controller sends a Command packet to change a setting in the Quick<sup>6</sup>. The Quick<sup>6</sup> acknowledges with a Response packet.

The Command packet is described below.

#### **STX 30 SPACE ID SPACE Value ETX**

**ID** Type of command (2 characters) **Value** Depends on ID, typically 1 or 2 ASCII characters

The Response packet is described below.

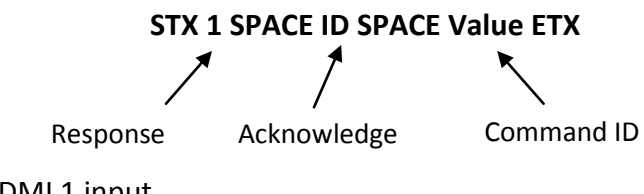

Example: Select HDMI 1 input

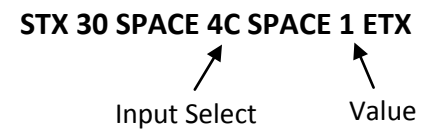

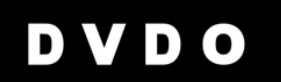

Quick $<sup>6</sup>$  responds with</sup>

#### **STX 1 SPACE 4C SPACE 01 ETX**

#### 4.3. Error (02)

The Quick<sup>6</sup> responds to an invalid packet from the system controller with an Error packet. The Error packet has the following format.

#### **STX 2 SPACE ERR ETX**

**ERR:** Error code, one ASCII character

Example: Error code 6 is returned

#### **STX 2 SPACE 6 ETX**

The error codes are listed below:

- 2 Invalid packet id (query, command, etc…)
- 3 Invalid ID
- 4 Range error. The host attempts to set a value outside the range of the setting.
- 9 Too many or too few data values were passed for the packet type.

In general, programmer should look for STX 2 … and if received, resend the packet.

#### **5. List of Commands**

The table below describes the supported commands in the Quick $^6$  with current release software. All commands can be queried unless otherwise specified.

Command Names designated with # will be saved to nvram upon execution - others are instant commands only

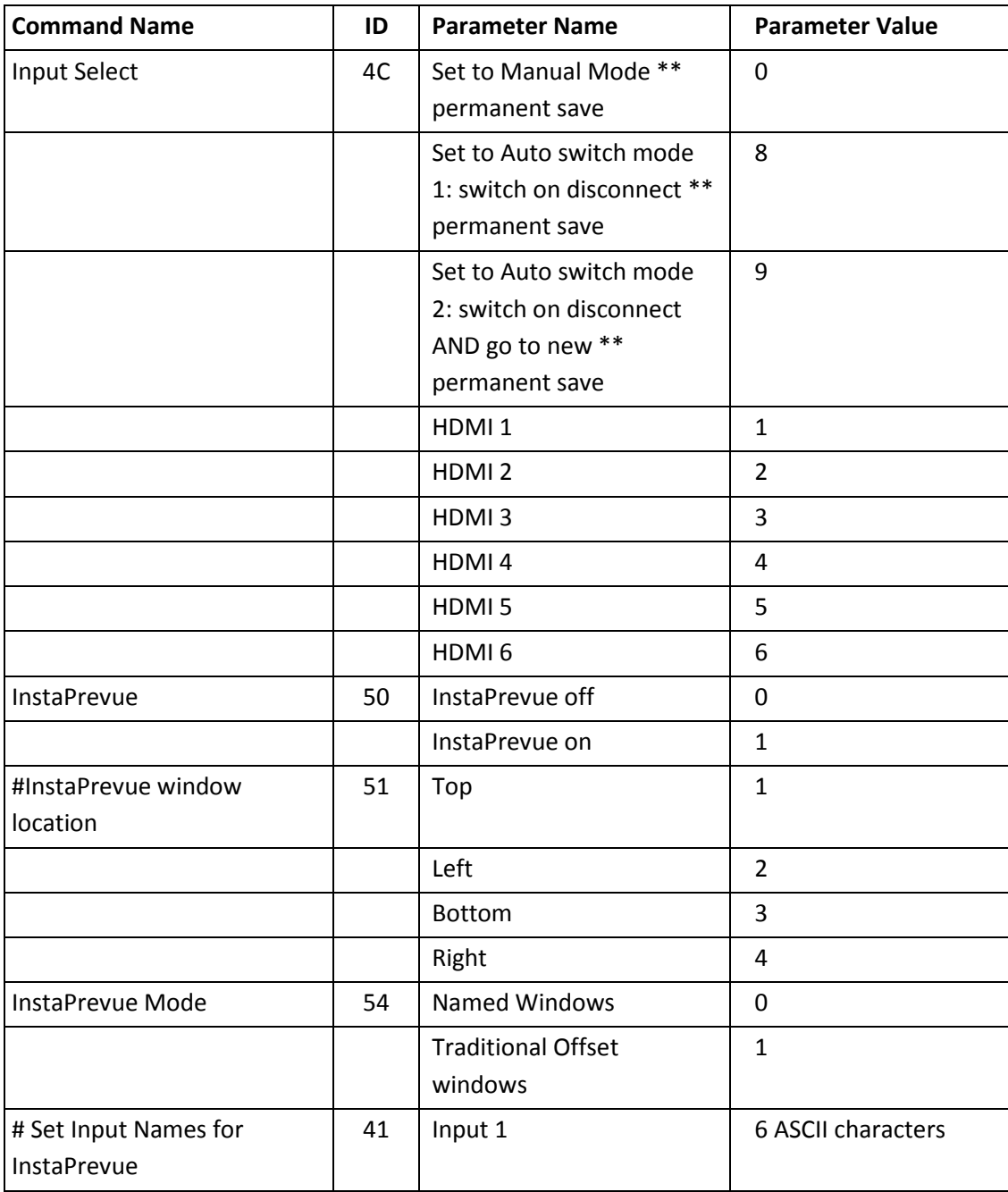

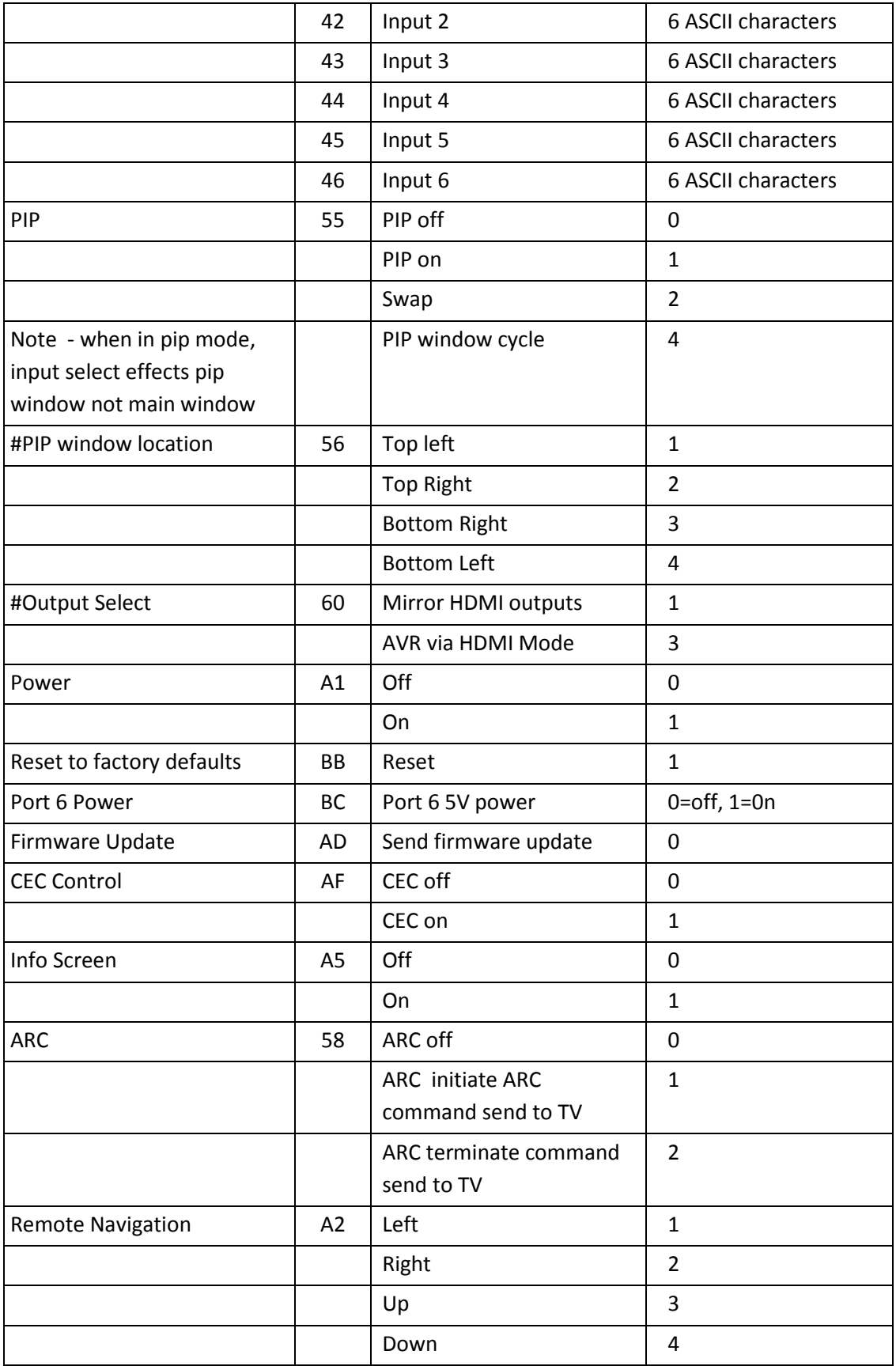

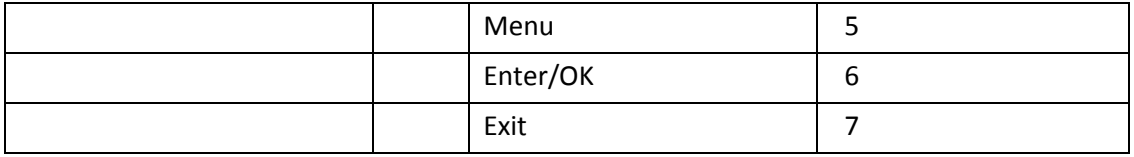

#### **6. Command Examples**

This section provides detailed examples of commands in ASCII that the controller will generate to change Quick<sup>6</sup> settings

#### **COMMANDS EXAMPLES**

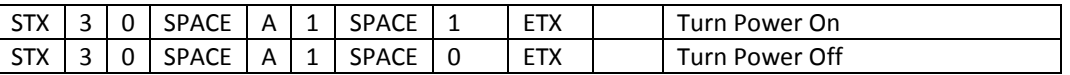

Note that for testing purposes, using a simple terminal emulator, the following command can also be used to turn the device on and off respectively since 'u' and [CR] (Carriage Return) can be used for STX and ETX

u30 a1 1[CR] u30 a1 0[CR]

#### **7. Error Packet Examples**

Sometimes the Quick<sup>6</sup> will send an Error packet in response to a packet sent from the Host. Refer to section 4.3 for a complete list of error codes.

The common error packets are described below.

#### **a. Invalid Setting**

STX 2 2 ETX

Error Code 2: This packet is sent typically when the controller is querying an invalid setting.

### **8. ASCII to Hex Conversion Table**

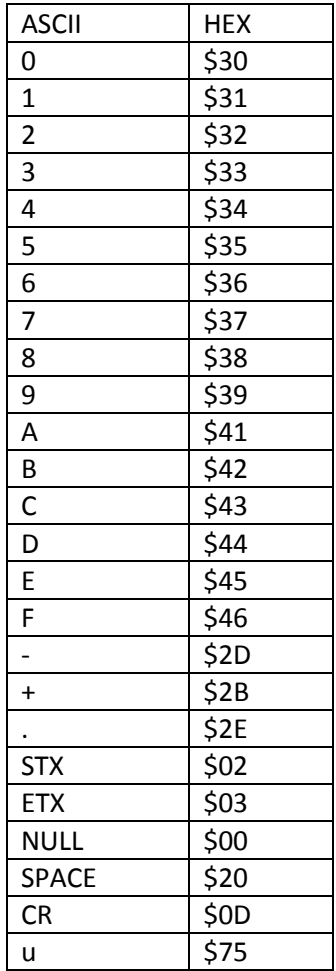